# 難病・小慢DBシステム 利用マニュアル 補足資料 医療機関用

# 2024年2月 厚生労働省 健康・生活衛生局 難病対策課

**この資料は、【医療機関編】 難病小慢DBに関する周知資料の「補足資料」等から抜粋 したものとなります。利用マニュアルでは言及されていない詳細事項を周知資料等にて 説明することがあるため、補足資料として再整理しております。 作成経緯の関係で、一部抜粋前の付番や参照先が残っていること、利用マニュアル本 編とは別に版数管理を行う点について、ご理解のほどお願い致します。**

# 更新履歴

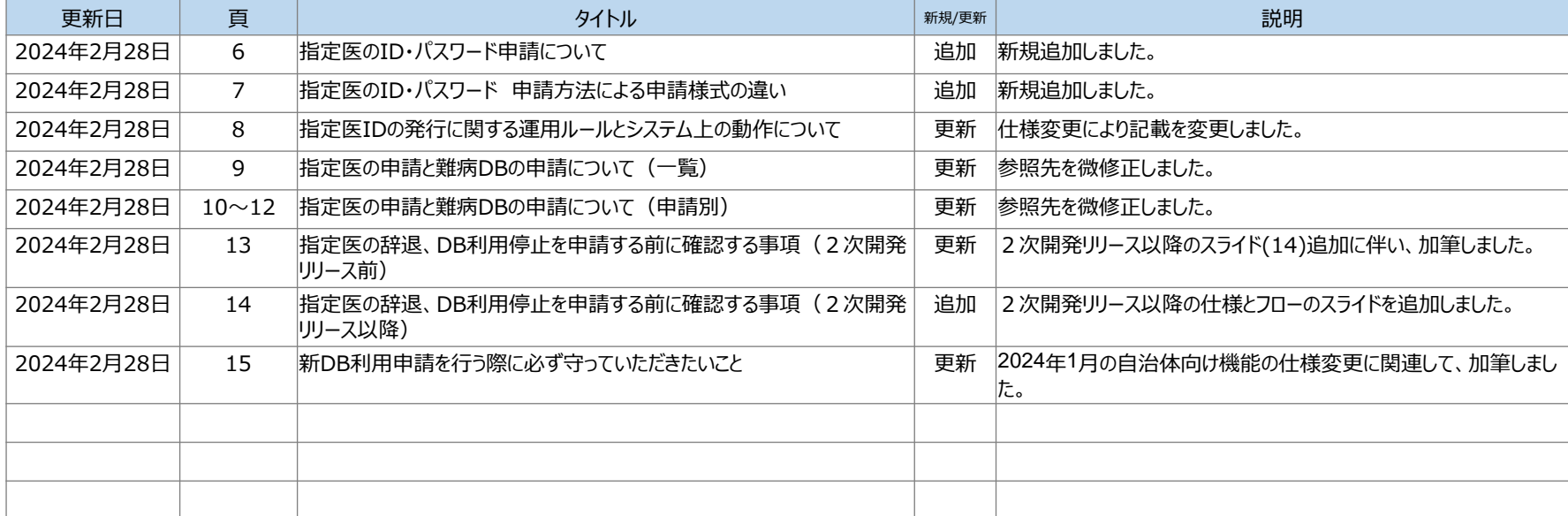

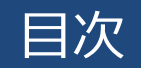

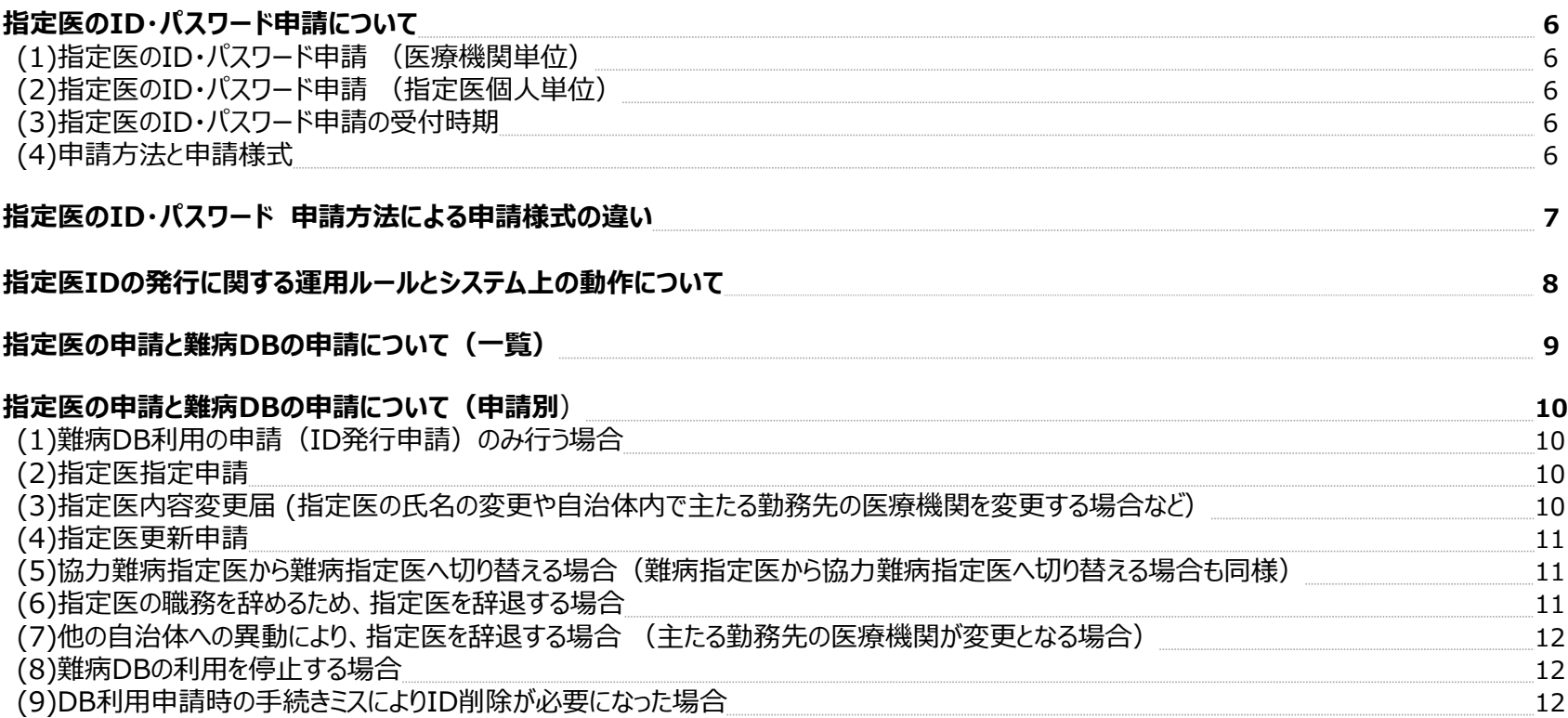

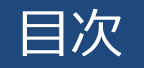

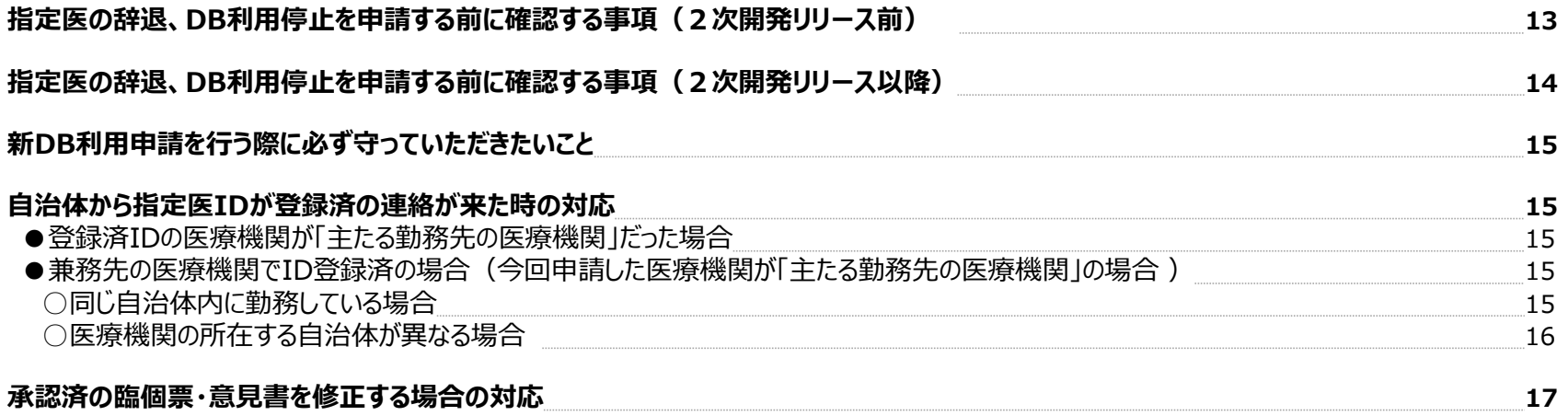

# **指定医のID・パスワード申請について**

ユーザIDの申請について次の通り、ご案内いたします。

### **(1)指定医のID・パスワード申請 (医療機関単位)**

1月25日(木)より自治体で「医療機関ユーザデータファイル」※を用いて指定医を一括登録する際の仕様が 変更となりました。申請する前に自治体のホームページから最新の情報を入手して下さい。

○「医療機関ユーザデータファイル」とは、当該医療機関を主たる勤務先とする指定医のID・パスワード申請を一括で行うためのファイルです。 ファイルは自治体ホームページからダウンロードして下さい。

○医療機関が申請する指定医は、当該医療機関を「主たる勤務先の医療機関」とする指定医のみです。

○難病指定医・小慢指定医別にIDを発行します。難病と小慢を兼任する指定医は2件申請して下さい。

○詳細は自治体ホームページ、利用マニュアルの補足資料等をご参照下さい。

### **(2)指定医のID・パスワード申請 (指定医個人単位)**

申請する前に各自治体のホームページをご参照下さい。

○難病と小慢を兼務する場合は、難病と小慢ごとに申請を行って下さい。

○医療機関として新規にシステムを導入する場合、指定済指定医はなるべく医療機関単位での申請をお願いします。

### **(3)指定医のID・パスワードの早期申請のお願い**

自治体における指定医のID・パスワード発行申請作業から医療機関へ媒体が届くまでおよそ1~2週間程かかると思 われますが、申請状況によりそれ以上に時間を要する可能性があります。2次開発リリースに向けて3月中旬以降は 申請が集中して媒体の発送が遅れる可能性がありますので、お早めに申請をお願いします。

### **(4)申請方法と申請様式**

申請方法により申請する様式が異なります。

詳細は「3.指定医のID・パスワード 申請方法による申請様式の違い」をご参照下さい。

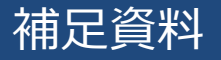

# **指定医のID・パスワード 申請方法による申請様式の違い**

申請方法により、用意していただく様式が異なります。

(1)医療機関単位で申請する場合は(h)の様式を提出して下さい。(g)DB利用(指定医ID発行)申請書は不要です。

(2)指定医に関する申請(f)と同時に新DB利用申請する場合は、個人で申請していただくことになります。

その場合は(g)DB利用(指定医ID発行)申請書、(h)医療機関ユーザデータファイルが必要となります。

※(h)については①②どちらを提出するか、自治体により異なります。各自治体にご確認下さい。

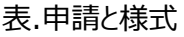

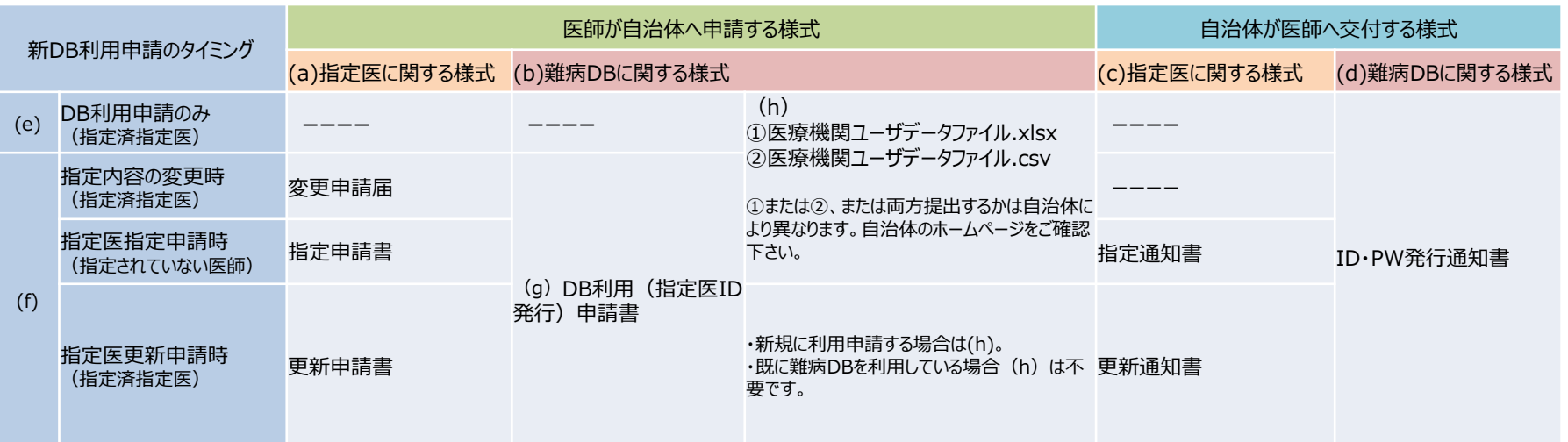

※医療機関で新規に新DBを導入する時は、できる限り医療機関単位で申請して下さい。

# **指定医IDの発行に関する運用ルールとシステム上の動作について**

指定医IDの発行依頼をするにあたり、システム上の動作をご理解いただき運用ルールに従って 申請を行って下さい。

**(1) ID発行依頼は、指定医の主たる勤務先の医療機関が所在する自治体に申請して下さい。**

兼務先の医療機関の登録は、IDが発行された後、各指定医が自アカウント管理画面から登録して下さい。

# **(2) IDを払い出した自治体にIDを更新・削除する権限があります。**

他の自治体からIDの登録内容の更新・削除を行うことはできません。

# **(3) IDは指定医につき1つしか払い出せません。**

○難病と小慢を兼務している指定医は、難病と小慢の指定医情報を各々記載して申請して下さい。

○医籍登録番号または指定医番号(難病/小慢別)で重複チェック(※)を行い、既に登録されている場合は 重複エラーとなります。他の自治体にIDがある場合は発行元の自治体に削除依頼して下さい。

例えば以下のケースにおいて、自治体の登録処理時に重複エラーが想定されます。 自治体や医療機関・指定医間でやりとりが発生し、ID発行業務が遅れますのでご注意下さい。

- ・兼務先の医療機関がDB利用(指定医ID発行)申請書を自治体へ提出した。
- ・自治体に指定医辞退申請を提出したが、IDが削除されていない(一方で、別の自治体にID発行依頼を行った)。

※難病で申請した場合、難病指定医番号または医籍登録番号で重複チェックを行い、 小慢で申請した場合、小慢指定医番号または医籍登録番号で重複チェックを行うことになります。

→ p15「新DB利用申請を行う際に必ず守っていただきたいこと」 参照。

# **指定医の申請と難病DBの申請について(一覧)**

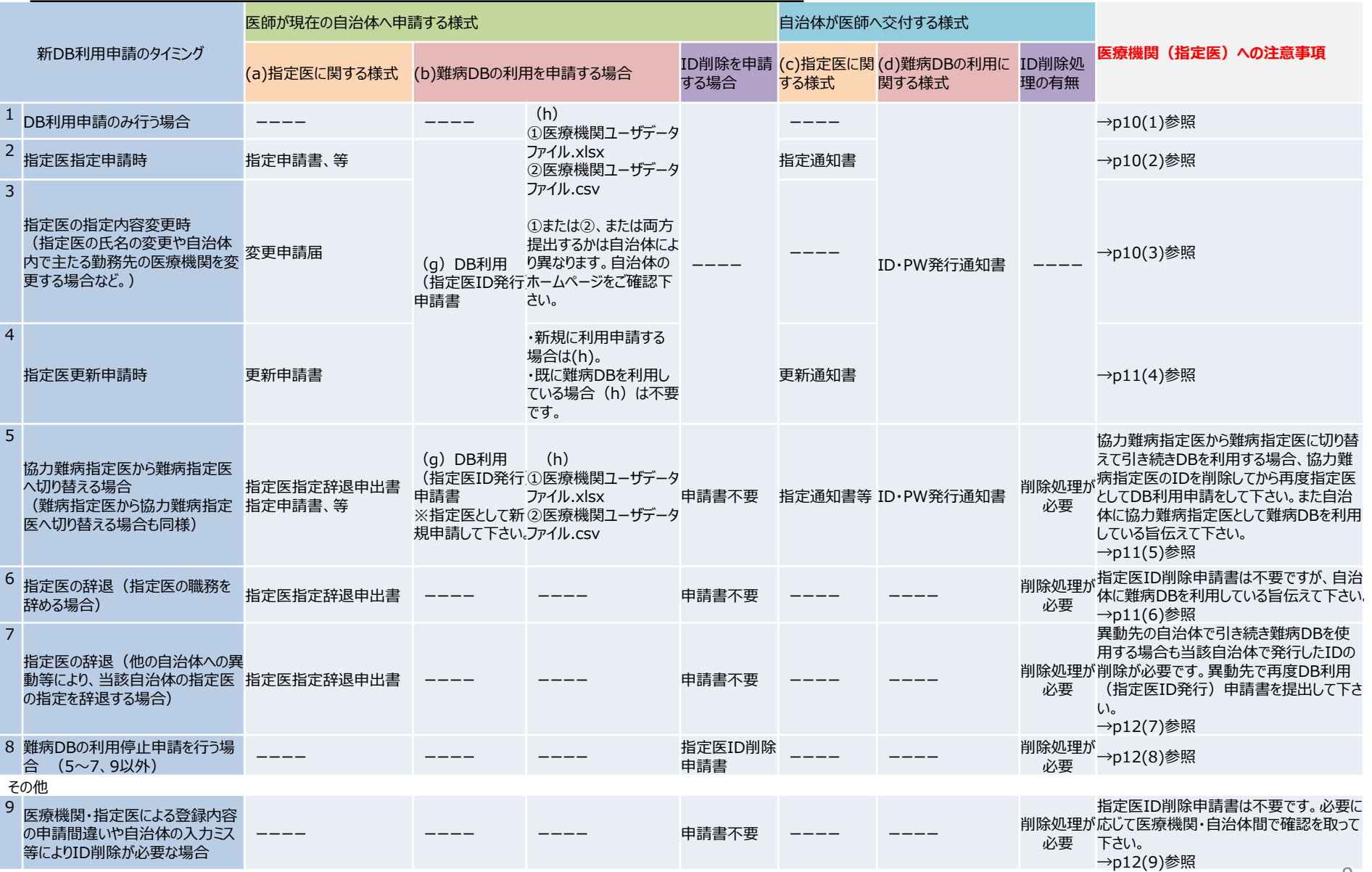

# **指定医の申請と難病DBの申請について(申請別)**

申請時における注意点をご確認の上、申請手続きを行って下さい。

### **(1)難病DB利用の申請(ID発行申請)のみ行う場合**

申請様式は自治体のホームページから取得して下さい。 医療機関内に申請者が複数いる場合は、1つの様式にまとめて自治体へ申請して下さい。

# **(2)指定医指定申請**

難病DBを利用する場合は、DB利用(指定医ID発行)申請書を提出して下さい。 自治体における指定医のID・パスワード発行申請作業から医療機関へ媒体が届くまで1~2週間程度かかります。 ※他の自治体で難病DBを利用していた場合も再度登録手続きが必要となります。 (指定辞退申請を受理した他の自治体がIDを削除しています。) 自治体から媒体が届いたら、同梱されているマニュアルに沿って登録手続きを行って下さい。 ※自治体から重複エラーで登録できないと連絡が来た場合、指定医辞退申請した前の自治体が

ID削除処理を行っていないケースが考えられます。前の自治体に削除状況等をご確認下さい。 →重複エラーとなるケースと対応について p15参照。

#### **(3)指定医内容変更届 (指定医の氏名の変更や自治体内で主たる勤務先の医療機関を変更する場合など)**

(2)と同様になります。

なお、指定医内容変更届の提出時点でアカウントを保有していた場合においても、自治体にて変更内容をアカウント情 報に反映します。指定医においては特段必要な対応はございません。

### **(4)指定医更新申請**

難病DBのアカウントに指定医の有効期限年月日を登録しています。システムを継続利用する場合は指定医更新申請 時にDB利用(指定医ID発行)申請書を提出して下さい。原則、指定医資格と同時に有効期限が切れるため、指定医 更新申請と合わせて DB利用(指定医ID発行)申請書もご提出下さい。

#### **※自治体がシステムの有効期限年月日を更新するとアカウントの暗号化鍵の失効処理が行われ、 ログインしているユーザは強制ログアウトとなります。初回ログイン時と同様、暗号化鍵ファイルを再登録して下さい。**

→ 「利用マニュアル(共通編) 医療機関用」 参照。

### **(5)協力難病指定医から難病指定医へ切り替える場合(難病指定医から協力難病指定医へ切り替える場合も同様)**

継続して難病DBを利用する場合、協力難病指定医で利用していたIDを削除した後、難病指定医のIDを発行すること になります。自治体に指定医指定辞退を申し出た時に難病DBを利用している旨伝えて下さい。また難病指定医の指定申 請書を提出する時に、合わせてDB利用(指定医ID発行)申請書を提出して下さい。

※協力難病指定医としてのIDが残った状態で、難病指定医としてのIDを登録すると重複エラーとなります。 ※手続きは自治体のホームページをご確認下さい。

### **(6)指定医の職務を辞めるため、指定医を辞退する場合**

※自治体へ申請する前の確認事項 → ※1

指定医指定辞退申請時に難病DBを利用している旨伝えて下さい。自治体がID削除処理を行います。 IDが削除されないと、職務を辞めた後も臨個票・意見書のワークフロー等のユーザ情報に氏名が表示され続けることになりま す。

### **(7)他の自治体への異動により、指定医を辞退する場合 (主たる勤務先の医療機関が変更となる場合)**

※自治体へ申請する前の確認事項 → ※1

指定医指定辞退申請時に難病DBを利用している旨伝えて下さい。自治体がID削除処理を行います。 異動先の自治体で引き続き難病DBを利用する場合は、指定医指定申請と合わせてDB利用(指定医ID発行)申請 書を提出して下さい。

# **(8)難病DBの利用を停止する場合**

※自治体へ申請する前の確認事項 → ※1

同一自治体で指定医を継続するものの、難病DBの利用を停止する場合は指定医ID削除申請書を自治体へ提出して 下さい。

### **(9)DB利用申請時の手続きミスによりID削除が必要になった場合**

医療機関又は指定医の申請ミス、または自治体の入力ミスによりID削除が必要となった場合、 ID発行手続きを迅速に進めるため、指定医ID削除申請書の提出は必要ありません。(自治体にご確認下さい。)

※1 p13「指定医の辞退、DB利用停止を申請する前に確認する事項(2次開発リリース前)」参照。 2次開発リリース後はp14「指定医の辞退、DB利用停止を申請する前に確認する事項 (2次開発リリース以降) 」参照。

# **指定医の辞退、DB利用停止を申請する前に確認する事項(2次開発リリース前)**

医療機関が難病DBを利用することが可能な条件は次の通りです。

(1) 当該医療機関を主たる勤務先とする指定医が1名以上在籍していること。

(2) (1) かつ責任者権限を持つアカウントが存在すること。

【注意】

2次開発リリース以降、医療機関が難病DBを利用することが可能 な条件が変更となります。2次開発リリース以降の条件と申請前の チェックフローは p14 「指定医の辞退、DB利用停止を申請する 前に確認する事項 (2次開発リリース以降) は参照して下さい。

指定医IDを削除することにより上記の条件を満たさなくなる場合、エラーとなりIDを削除できません。指定医は 自治体に申請する前に他のアカウントを削除して下さい。

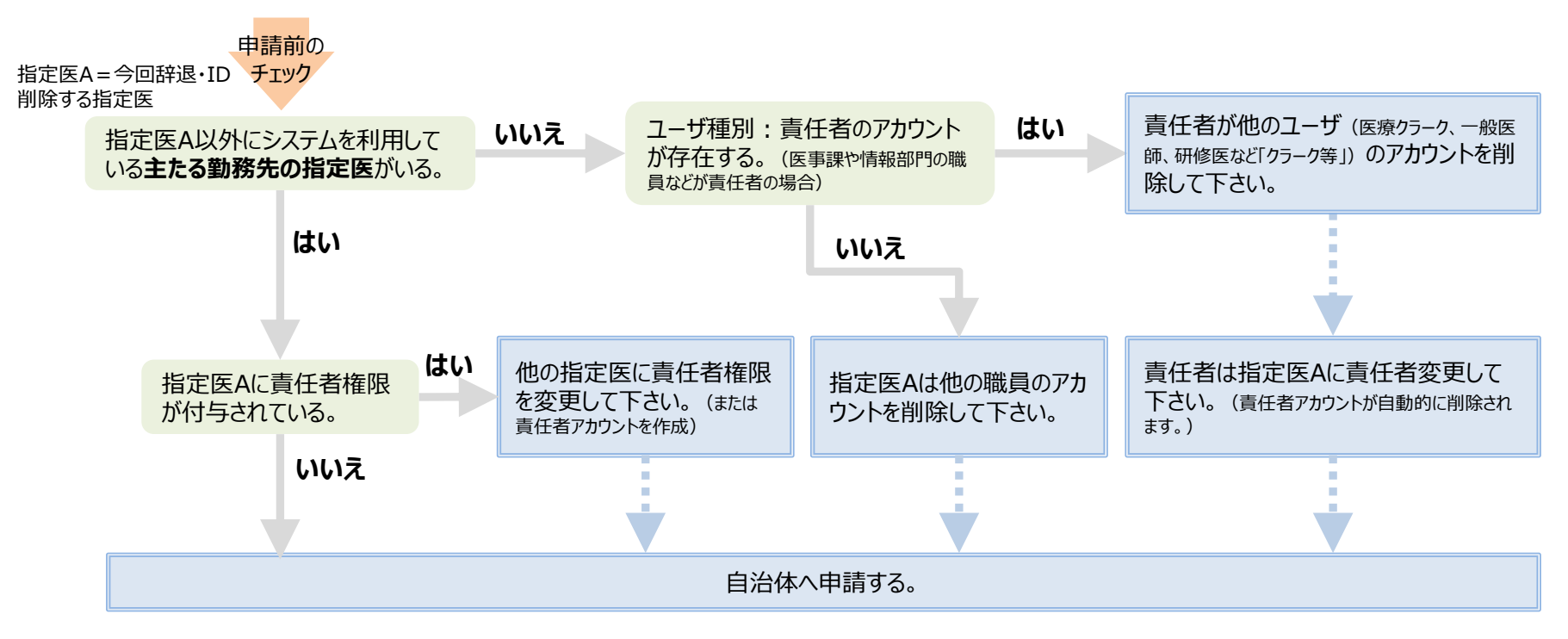

# **指定医の辞退、DB利用停止を申請する前に確認する事項(2次開発リリース以降)**

医療機関一括更新機能及び兼務先承認申請機能の追加により、医療機関が難病・小慢DBを利用するこ とが可能な条件は次の通り変更となります。

(1) 変更前:当該医療機関を主たる勤務先とする指定医が1名以上在籍していること。 変更後:指定医が1名以上在籍していること。(指定医の「主たる勤務先」「兼務先」を問わない仕様となります。) (2) "(1)" かつ責任者権限を持つアカウントが存在すること。

指定医IDを削除することにより上記の条件を満たさなくなる場合、エラーとなりIDを削除できません。指定医は 自治体に申請する前に他のアカウントを削除して下さい。 ※詳細は利用マニュアルをご参照下さい。

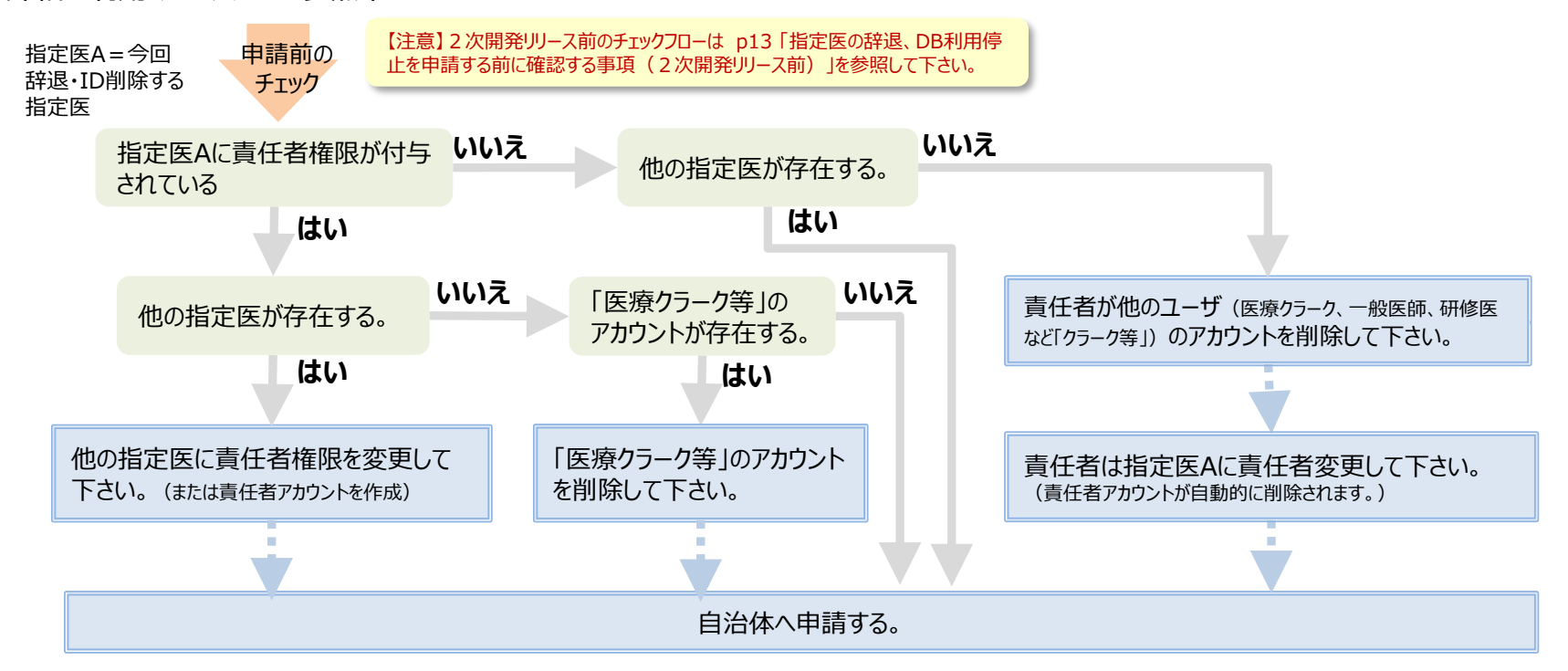

# **新DB利用申請を行う際に必ず守っていただきたいこと**

医療機関が申請する指定医は、当該医療機関を「主たる勤務先の医療機関」とする指定医のみです。

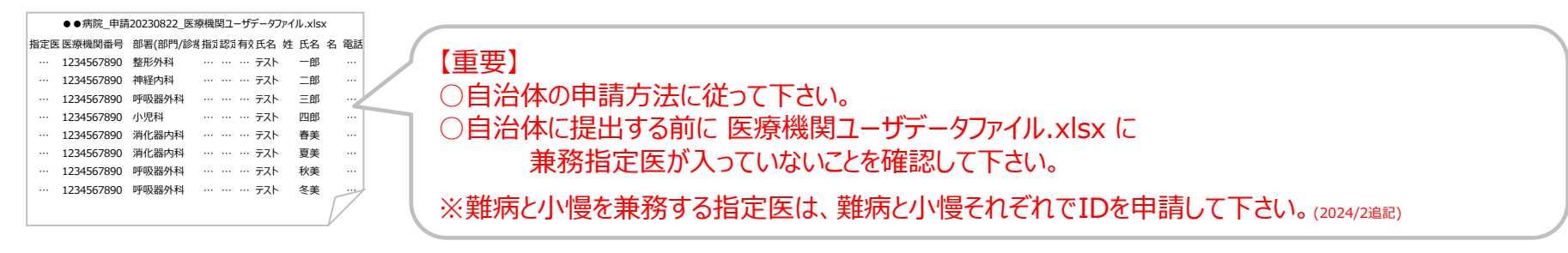

# **自治体から指定医IDが登録済の連絡が来た時の対応**

医療機関は、指定医に主たる勤務先の医療機関を確認して、以下の対応をお願いします。

- ●登録済IDの医療機関が「主たる勤務先の医療機関」だった場合
	- → 自治体に今回の登録手続きは不要である旨伝えて下さい。 原則、兼務先の医療機関へは自治体から登録しない旨連絡を行うこととしますが、個別にご判断・ご対応下さい。
- ●兼務先の医療機関でID登録済の場合 (今回申請した医療機関が「主たる勤務先の医療機関」の場合) ○同じ自治体内に勤務している場合は、自治体へID情報の「主たる勤務先の医療機関」に関する変更依頼を行って下さい。

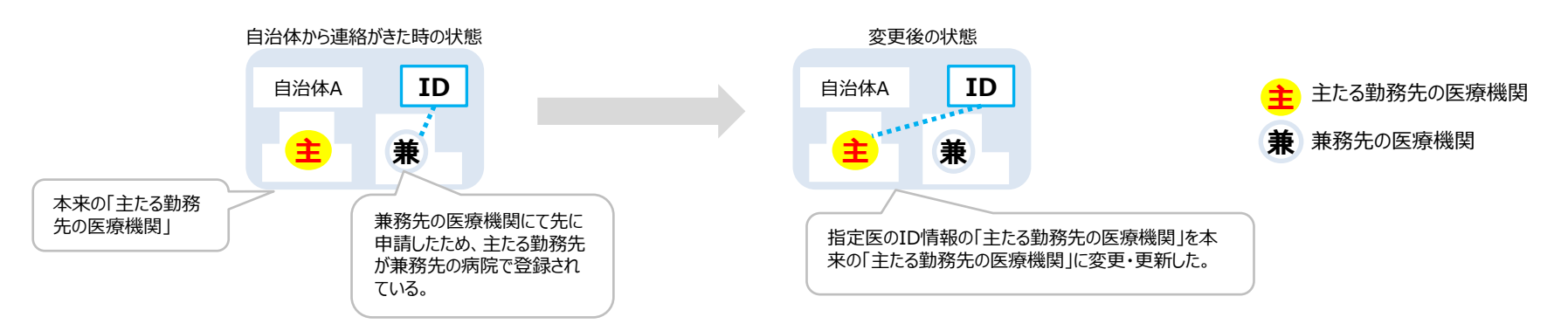

#### ○医療機関の所在する自治体が異なる場合

システム上、IDを発行した自治体のみIDを編集・削除する権限があります。

そのため、自治体Bで発行したIDを削除してから、自治体Aで発行するフローとなります。

- ① 医療機関は自治体(B)にID削除依頼し、また自治体から削除完了の連絡をもらって下さい。
- ② 削除完了後、再度自治体Aへ再申請して下さい。 再申請を行う際に 医療機関ユーザデータファイル.xlsx に当該指定医を記載して提出して下さい。 ※兼務先医療機関へID削除した連絡は原則自治体が行うこととしますが、個別にご判断・ご対応下さい。

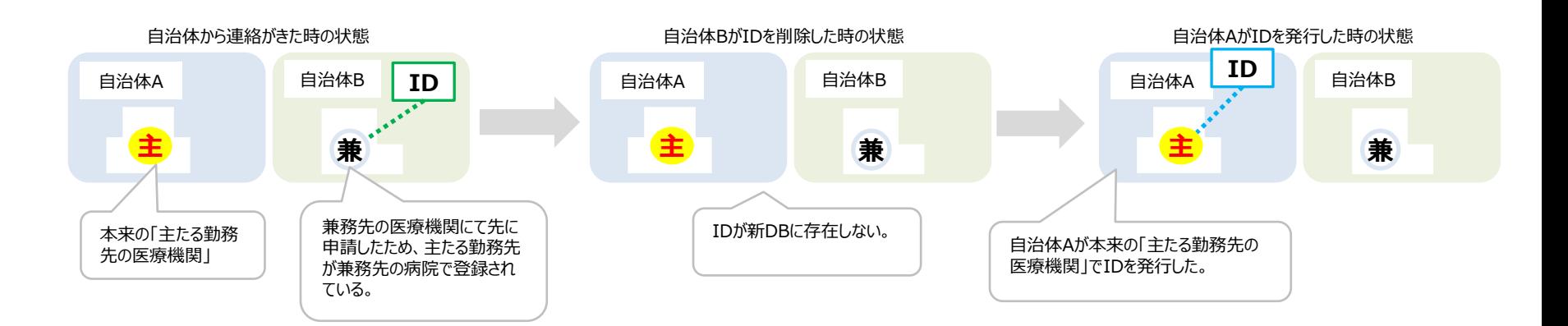

※兼務先医療機関の登録については、指定医自身が「自アカウント管理」画面から兼務先を追加申請して下さい。

# **承認済の臨個票・意見書を修正する場合の対応**

修正の内容と臨個票・意見書の申請状況により対応が異なります。

**(1)根本的な修正の場合** … 疾病が違う等根本的な誤りの場合は臨個票・意見書を削除した後、再度起票して下さい。

**(2)一部分の修正の場合** … 一部の記載ミス等があった場合は、臨個票・意見書の修正を行って下さい。

※臨個票・意見書の修正・削除方法は、利用マニュアル本編をご参照下さい。

臨個票・意見書を患者に提供済みの場合は、上記の医療機関側DB操作のみでは完結しません。次のフ ローに沿って手続きを行って下さい。

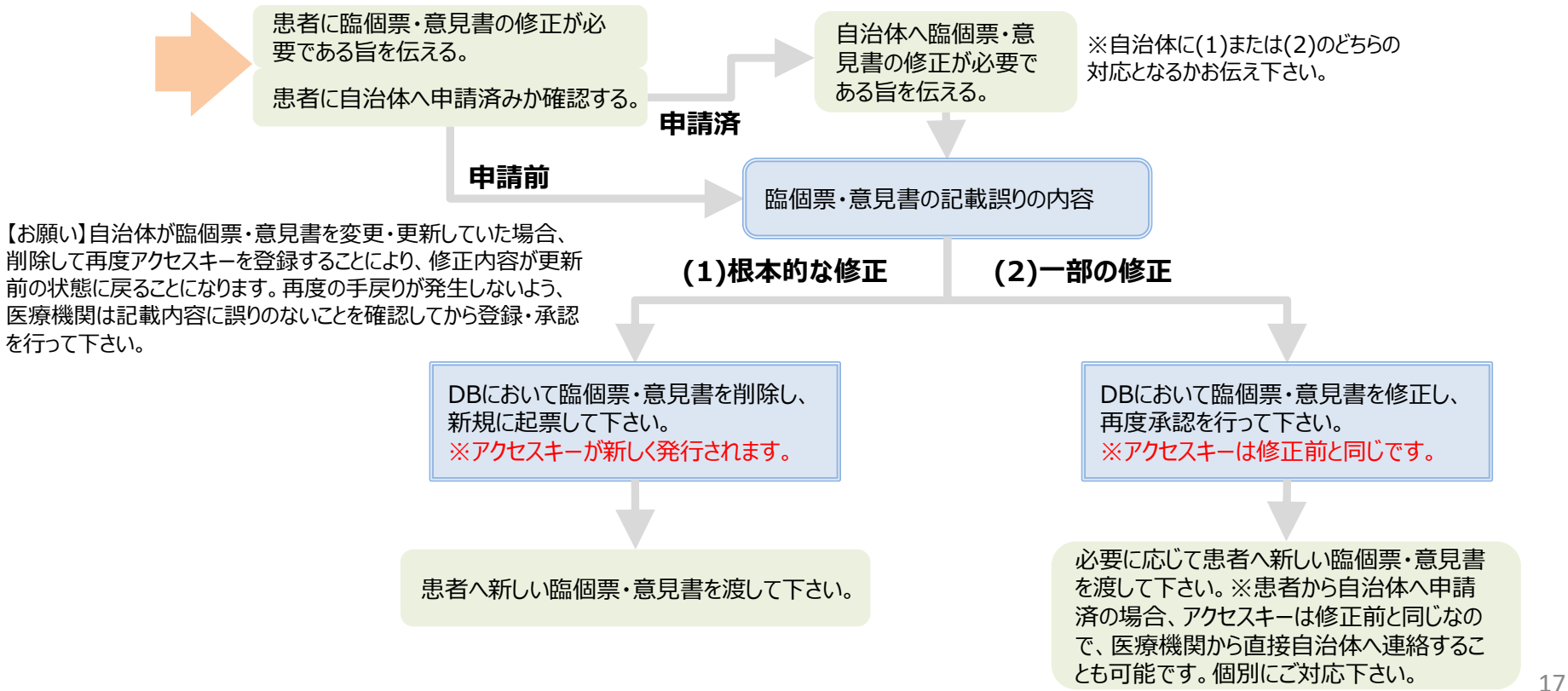